### **AutoCAD Crack**

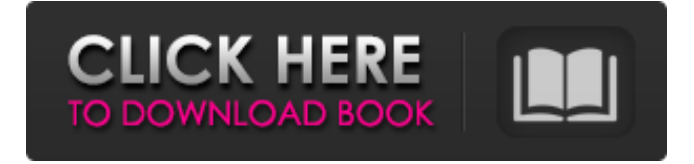

#### **AutoCAD Free Download 2022**

The AutoCAD Crack Free Download toolkit provides functions to define objects in a drawing and also generate and manipulate the objects in the drawing. After the objects are defined, AutoCAD Crack Free Download can be used to create, modify and view objects within a drawing. The following example illustrates how to create a four-node box in the drawing named box1. Save a drawing with three copies In AutoCAD 2010, save the drawing with three copies and then select the first copy, right-click and select rotate to give the following result: The box is selected with a plus symbol (+) and the origin is at the middle of the bottom node. A shortcut to rotate the box is ctrl+right click and select "Rotate to" and "Midpoint of bottom-left node" The middle node is the "corner" node. AutoCAD® provides several shortcut keys to rotate the object. Right clicking on an object in the drawing and selecting "Rotate to" and "Midpoint of bottom-left node" will rotate the object counter-clockwise around the "corner" node. If the "corner" node is a center node, the rotation will be around the center point of the box. Click and drag to draw an object In AutoCAD 2007, click and drag the cursor to draw an object. A box will be placed in the view and the box can be rotated, scaled, and oriented. A shape placed in the drawing can be manipulated in the drawing by using the shortcut keys to rotate, scale, and mirror the shape. To place a box or shape: select the box or shape in the drawing by clicking on it; select the size from the options on the Select drop-down menu on the Home tab; select the Orientation type from the options on the Orientation drop-down menu; drag the box or shape to the drawing area; and release the mouse button. To rotate the box or shape: left-click the mouse button and drag it counter-clockwise around the corner node or select "Rotate to" and "Corner node" from the options on the Rotate drop-down menu; release the mouse button. To scale the box or shape: left-click the mouse button and drag the mouse to increase or

decrease the size of the box or shape; select the Scale from the options on the Scale drop-down menu; release the mouse button.

#### **AutoCAD Crack+ For Windows**

In 2016, an update to the application was released as AutoCAD Product Key 2016, which added support for 3D objects, better text wrapping, improved performance and workflow support, allowing users to increase the efficiency of their drawings by pre-creating, verifying and saving intermediate steps. In February 2019, AutoCAD 2020 was released as AutoCAD 2020, including several new features, among them: A new version of the Data Management application (since 2011) that integrates with the main application and is designed for managing large databases in the main CAD system. Geometry tools for 3D objects, such as Measurable length, 3D surface, etc. Set Center: the ability to manage the center of geometry in the 3D objects. New painting tools to fill holes and gaps, and automatically fill gaps within overlapping planes. Brush marks, the ability to make a stroke on the geometry, which allows the creation of axis and arrow marks. More vector editing capabilities in the tool palette. X-DRAW is an application designed for creating and editing cross-disciplinary drawings. It can be used to create engineering drawings, project reports and other multimedia documents. It has features for visual design, including layouts, object placement, scaling, viewing and measuring, and is capable of 2D and 3D editing. PYxelDraw is a graphic editor specifically designed for the Python programming language. Communications AutoCAD is connected to a number of networks and services. The main CAD network is used for communication between the AutoCAD application and Autodesk's enterprise-oriented products. It is known as AutoCAD Internal Network. An older CAD network, the Professional Network, is used for communication between the CAD application and products designed for professional use, primarily Microsoft Project and the similar 3D models in AutoCAD. It is known as the

Professional Network, or the AutoCAD Internal Network (AINT). The AutoCAD Internal Network (AINT) was first used to support the use of model-driven engineering and was later used by other AutoCAD products. It is not

used for communication with AutoCAD LT. The AINT was connected to the AINT Query and Query & Transmit Network (ATN) and was the basis of the Public Network and Private Network. The AutoCAD LT internal network was introduced with AutoCAD LT. It supports direct communications between AutoCAD LT and most other AutoCAD a1d647c40b

## **AutoCAD Crack+**

If you have not already done so, go to Autodesk's website and download Autocad. Once installed, activate it. If you have it already installed, go to its main page, log in and activate it. The software will launch, and you will be presented with the main page of the software. It is highly advisable to complete the activation process before proceeding to this tutorial. Creating a document Create a new document (File > New). Set its size as something reasonable, in my case 642x612 (or 1920x1080). I did not make any drawing on the paper, but you can do it if you want. You will get a simple drawing without any lines. I will be using the pen tool. The pen tool will automatically start when you load the file. If you want to change the default option, go to the menu and choose the pen tool. If you do not see the pen tool in your menu, you may need to enable it from its option (Tools > Pen tool). Building the layers Now that we have our basic drawing, we can start adding extra elements to it. This will help us to see the effect of different fill types. When adding an element, we need to think about where we want to add it and how it should behave. Let's say we want a color fill for the outline. Select the layer of the layer which we want the color fill to appear on. The selected layer's layer style will be applied to it. If you want to change the type of the layer, go to the menu and choose the tool which you want to change the layer type. For example, if we want to change the layer type to the line type, go to the menu and choose Line from the Layer tool's menu. Now, add a path to your drawing, make it very thick (go to the menu, Path > Line Thickness) and add some random line to your layer. From the Menu, go to Path > Curve.... This will open the Curve menu. I will also suggest that you change the loop type to be smooth for this sample. You can change the loop type with the number below the curve button. If you do not see the Loop Type menu, go to the menu and choose the curve tool. Now, you will be presented with a menu that will allow you to select the loop type. Select the menu

## **What's New In?**

A drawing based on a library of common lines and symbol definitions. An alternative to creating your own drawing layout. Retina display: Re-engineered to save on power and provide a stunning visual experience for your work, AutoCAD retinal display is now available on macOS and Windows. (video: 2:45 min.) GitHub Markup Transfer: Create markers and sections based on GitHub issues, discussion topics, and snippets of code. Instantly generate drawing views or sections based on content from GitHub. GitFlow support: GitFlow is a new feature that will help you work with Git repositories more effectively. It enables you to apply your work to multiple branches and still keep track of which commit is the most recent. Cloud/SaaS subscription: Desktop plans are now hosted by an enterprise-grade cloud service. This subscription model will provide a more reliable, secure, and cost-effective experience. AutoCAD subscriptions will be included as part of a regular maintenance release. Collaboration and Project Management: One-click sharing of a drawing with a specific collaborator or across a team. The feature enables sharing in teams and will automatically restrict access to drawings or features. Team integration and settings: Share project settings with teammates and build better, more collaborative team design. Code integration and refactoring: AutoCAD now analyzes code in your drawings, detects unintended changes to your drawing, and highlights issues for you to review. The feature enables you to refactor code in a design while working with it, quickly identify and remove unused or redundant objects, and easily add comments and annotations in your code. (video: 2:30 min.) Third-party plug-ins: Choose your favorite third-party applications from the AutoCAD application directory. You can use them to improve your experience by analyzing your drawings for more efficient drafting or by updating your CAD models with dynamic content. 2D drafting and modeling: Create working drawings based on parametric surfaces, custom dimensions, and alignment. The AutoCAD drawing surface can be adapted to the shape of the original drawing, and drawing views can be generated based on dynamic content. Drawings can be viewed or printed directly from AutoCAD. 3D modeling: Save hours creating 3D models. Automatically generate a draft of a 3D model from a

# **System Requirements For AutoCAD:**

Windows: 2000, XP, Vista, 7, 8, 10 Mac OS: 10.6 or later PlayStation 4: UPDATES 1. Double-click the downloaded file to install. 2. Once the game is installed, launch it and select the "Home" icon from the main menu to start the game. 3. The Game Launcher will load and after you log in, select the Home icon. 4. Note: Some initial character creation options will not be available until the home menu is unlocked.

Related links: